# 2023 年度「環境研究助成」 応募手順及び申請書記入要領 公益財団法人 住 友 財 団

住友財団ホームページ (http://www.sumitomo.or.jp/) 環境研究助成の「応募ページへのリンク」からアクセスして、 下記の手順に従って、応募を進めて下さい。

#### 1. 応募手順

記

- STEP1)基本情報の登録(ID・パスワードの取得) \*すでに「マイページ」取得済みの方は、STEP2へ
	- ・基本情報登録フォームから、基本情報を登録して下さい。登録されたメールアドレスに「仮登録のお知ら せ」が配信されます。
	- ・「仮登録のお知らせ」に表示されるURLにアクセスし、24時間以内に「確認」ボタンをクリックして登録を完 了して下さい。登録完了メールが配信されます。
- STEP2)「マイページ」にログイン
	- ・取得したID・パスワードで「マイページ」にログインし、初期画面上部にある項目の中から「登録内容の確 認・変更」を選択した画面で、登録内容を確認し、必要に応じて登録内容の変更・修正を行って下さい。

## STEP3)助成申請受付フォームへの入力と申請書類の作成

- ・「マイページ」にログイン、「Information」の「環境研究助成」を選択して下さい。
- ・「助成申請受付フォーム」へ応募研究に関する情報を入力して下さい。申請書(P1〜2)に入力内容が反映さ れます。内容は、「申請書作成プレビュー」で見ることができます。
- ・申請書(P3〜5)は、ダウはンロード(ワードファイル)して応募研究の内容等を記載下さい。
- ・所属機関承諾書の提出が必要な場合は、申請書(P1)の下部に所属機関名や住所等が印字されますので、印 刷したうえで所属機関から署名(または記名)・押印を得て下さい。
- ・申請書類の作成が完了しましたら、①所属機関承諾書(申請書(P 1))と②申請書(P3〜5)をPDFファイル に変換のうえシステムにアップロードして下さい。但し、①は提出が必要な方のみとなります。

## STEP4)データ送信と受付番号の取得

- ・全てのアップロードが完了しましたら「申請する」をクリックして下さい。登録されたメールアドレスに受 付番号が記載されたメールが配信されることで受付手続が完了します。
- ・応募の翌日までにメールが送られない場合は、すみやかに当財団までお問い合わせ下さい。お問い合わせが 無い場合には、受付は無効となりますので注意下さい。

#### ※データ送信後の修正について

・データ送信後の申請内容の修正には、システム解除が必要になります。受付番号を明記の上メールにて財団 事務局まで連絡下さい。解除後、上記 STEP3以降の手続きを行って下さい。

#### 2. 提出書類

## (1) 申請書(当財団所定の様式)

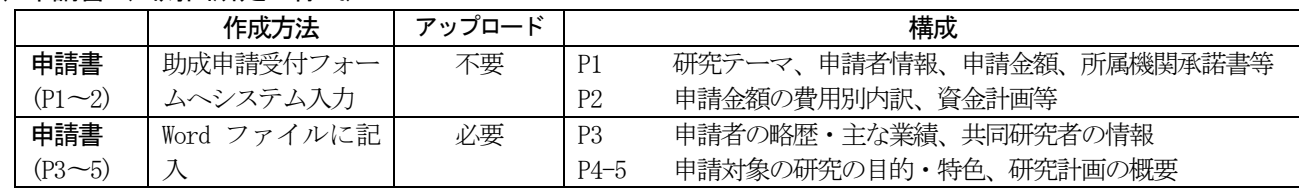

# (2) 所属機関承諾書(当財団所定の様式、研究機関に所属しない場合不要)

申請書(P1)が所属機関承諾書を兼ねます。印刷して承認印を得た後、PDF化してアップロードして下さい。

## 3. 申請書等記入要領

以下の記入要領を厳守下さい。これが守られていない場合、申請書の受付ができない場合があります。

## ≪助成申請受付フォーム:申請書(P1〜2)≫

- ① 言語選択で「English」を選択すると、英文フォームになりますので、英文にて記載下さい。但し、「研究テー マ」については、必ず日本語訳を併記して下さい。
- ② 「連絡担当者」は、申請者が出張等で不在時に、財団より申請の内容について照会できる方の連絡先を記入して

ください。英語申請の場合は、必ず日本語で連絡または照会できる連絡担当者を指定下さい。適任者がいない場 合は、記入不要です。

- ③ 「研究テーマ」は、日本語40字以内とし、内容を具体的に表すよう簡潔にまとめて下さい。なお、化学式・数 式の使用は避けて下さい。
- ④ 「審査区分」は、科研費審査区分表の小区分(数字 5 桁)を入れてください。極力、応募研究の専門分野が明確 にわかるものを選択して下さい。
- ⑤ 「申請分野」は、次頁の<申請分野一覧表>より該当する区分番号を1 つだけ記入して下さい。
- ⑥ 「申請者所属機関承諾情報」の承諾者は、所属先が大学の場合、学科長または学部長以上、大学外の場合は所属 機関長の名前を記入して下さい。
- ⑦ 「助成申請金額の費目別内訳」は、本記入要領の最後にある「研究助成金費目一覧表」に従って、内訳・算出根 拠等は具体的に簡潔に記入して下さい。また、各費用の金額は1 万円単位になるようにして下さい。

≪申請書(P3〜5)≫

- ① ダウンロードした申請様式は、指定されたスペース・枚数の範囲内でご記入下さい。ページを追加したり、 スペースを拡大したり、別様式あるいは変更した様式による申請、申請書以外の資料の添付は認められませ ん。特に、「申請者の略歴」「共同研究者」「申請者の主な業績」等は、所定の枠内に収まるように主なも のを選択し、申請書の様式を変更することのないようにして下さい。
- ② 申請書は、手書きではなく、必ずパソコン等を使用し、日本語または英語で、黒色10〜11のフォントで記入 して下さい。なお、英数字は原則半角で記入して下さい。

≪所属機関承諾書≫

上記⑤で入力した内容で所属機関から承諾書を得て下さい。機関名や代表者の印判を使用する場合は、印字され た部分を消去するなど訂正したうえで使用して下さい。

# 4. 申請に関する照会先

受付番号の確認メールが届かない場合は、必ず以下の照会先に照会ください。なお、その他申請書の書き方等に質問 がある場合も以下の照会先にメールにて照会ください。申請書に不備がある場合は、申請の受付を取り消すことにな りますので注意ください。

照会先:[environment@sumitomo.or.jp](mailto:environment@sumitomo.or.jp)

<申請分野一覧表>

|              | 測定分析<br>A.<br>調査解析 | 予測·評価<br><b>B.</b> | 対応技術<br>C. | 政策·制度<br>D. | その他<br>E. |
|--------------|--------------------|--------------------|------------|-------------|-----------|
| 大気圏<br>1.    | $1 - A$            | $1 - B$            | $1 - C$    | $1-D$       | $1-E$     |
| 圏<br>水<br>2. | $2 - A$            | $2 - B$            | $2 - C$    | $2-D$       | $2-E$     |
| 地<br>圏<br>3. | $3 - A$            | $3 - B$            | $3 - C$    | $3 - D$     | $3 - E$   |
| 生物圈<br>4.    | $4 - A$            | $4 - B$            | $4-C$      | $4-D$       | $4-E$     |
| 社会圈<br>5.    | $5 - A$            | $5 - B$            | $5-C$      | $5-D$       | $5-E$     |
| 複<br>合<br>6. | $6 - A$            | $6 - B$            | $6-C$      | $6-D$       | $6-E$     |

# <研究助成金 費目一覧表>

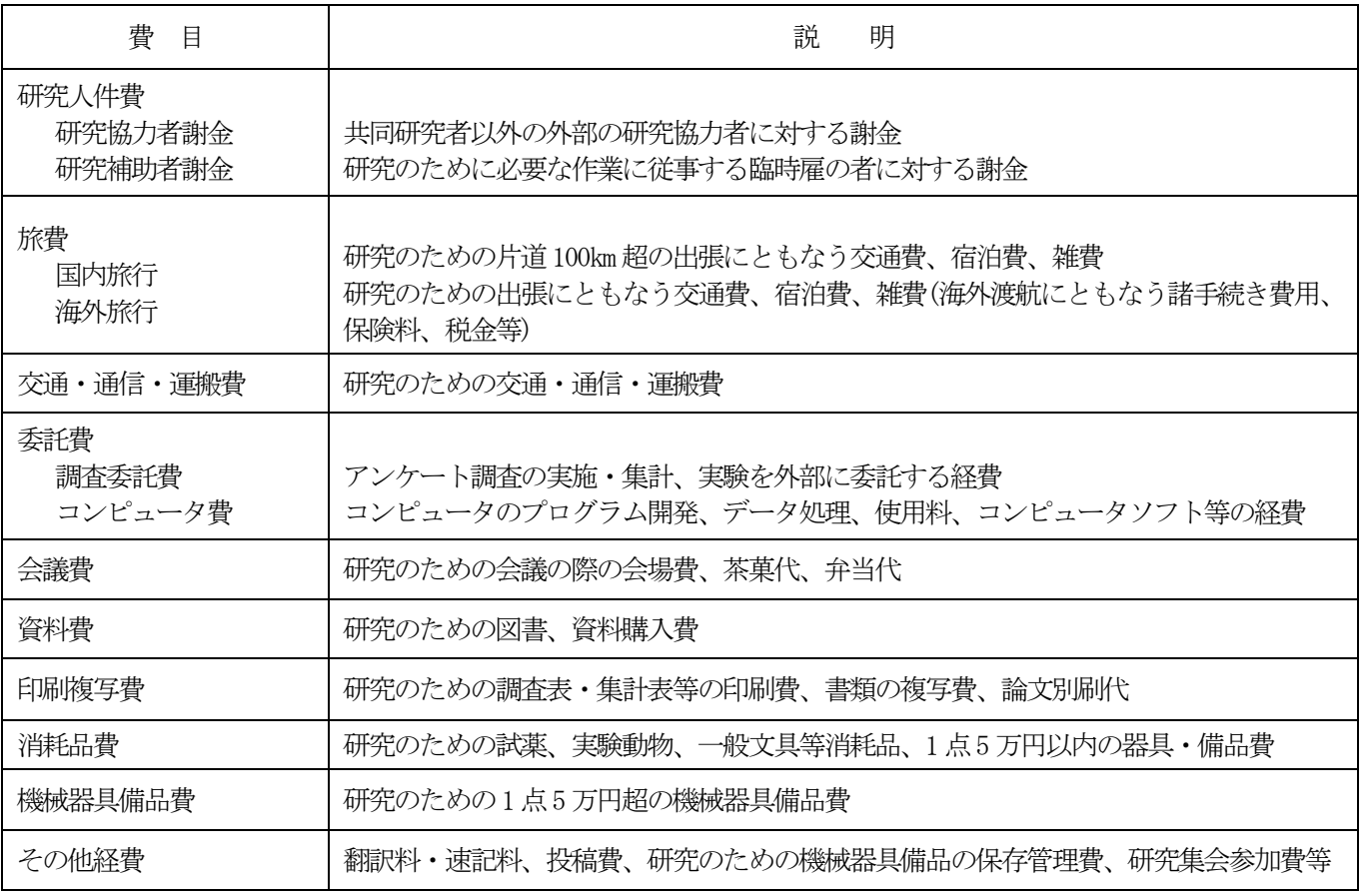

(注)航空運賃は最寄りの国際空港間を結ぶ最短ルートのエコノミー・クラスでの搭乗実費見込額を限度とします。

なお、次の費用は助成対象となりません。

- ③ 申請者及び共同研究者の人件費
- ④ 申請者が所属する組織の間接経費・一般管理費・共通経費
- ⑤ 汎用目的の機械・器具・備品(例:PC、サーバー、プリンター、カメラ)の購入費 (但し、助成対象研究に特に必要なPC 等は対象となります)